#### **Projection recognition fails when a .qml file exists**

*2009-03-31 05:57 AM - Otto Dassau*

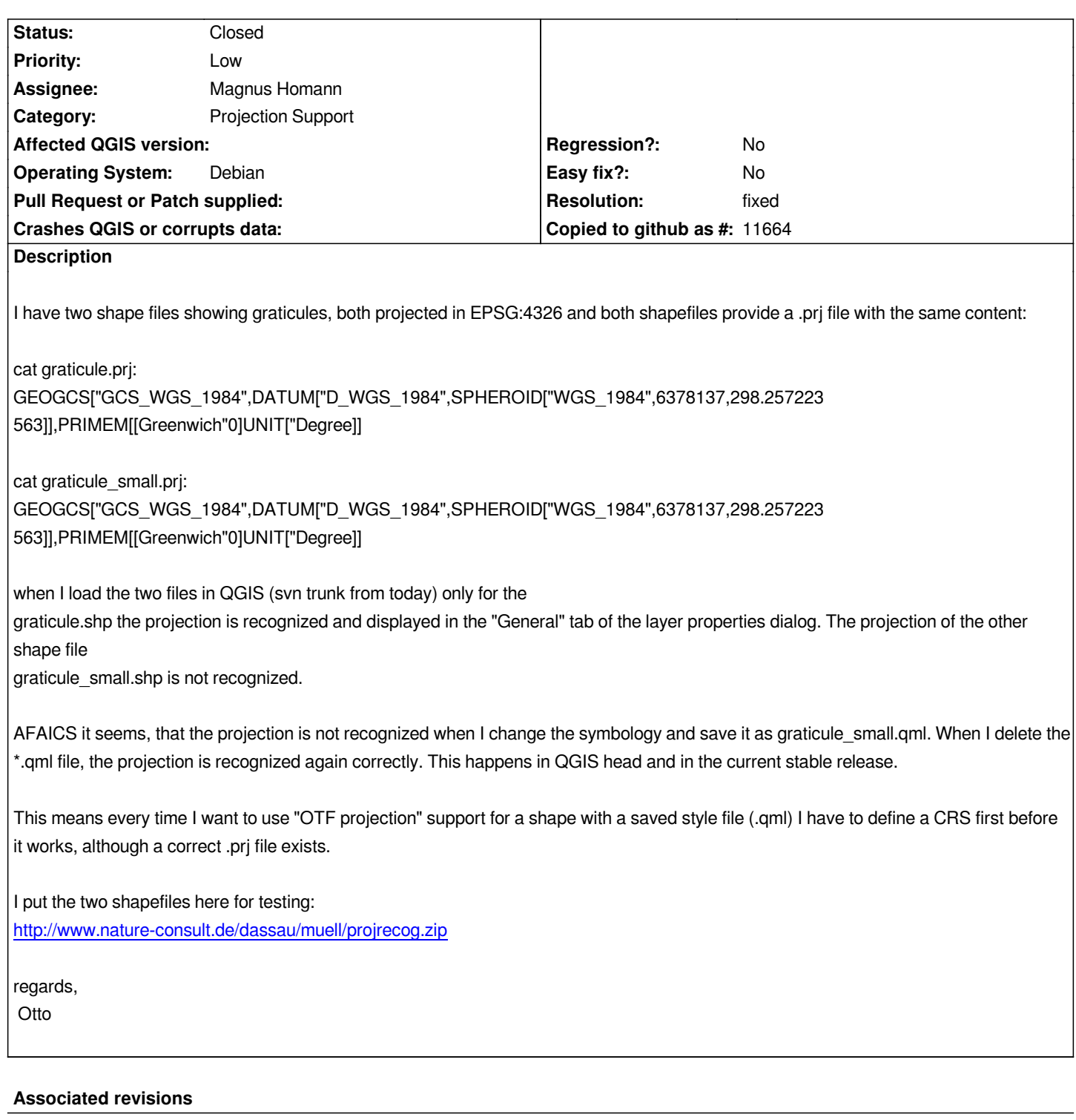

**Revision 39d1f26f - 2009-08-17 12:20 PM - Magnus Homann**

*Always set coordinate system, independent of any symbology style settings. Fixes #1604*

*git-svn-id: http://svn.osgeo.org/qgis/trunk/qgis@11406 c8812cc2-4d05-0410-92ff-de0c093fc19c*

# **Revision [e028bc75 - 2009-08-17 12:20 PM - Magnu](http://svn.osgeo.org/qgis/trunk/qgis@11406)s Homann**

*Always set coordinate system, independent of any symbology style settings. Fixes #1604*

# **History**

## **#1 - 2009[-07-10 07:55 AM - Giovanni Manghi](http://svn.osgeo.org/qgis/trunk@11406)**

*Hi,*

*I replicated this using the qgis sample dataset (i.e. "airports" and "alaska" shapefiles). Used qgis 1.2 from trunk under Ubuntu 9.04*

#### **#2 - 2009-08-12 02:19 PM - Magnus Homann**

*Interesting. Can be it an OGR problem?*

#### **#3 - 2009-08-13 12:02 AM - Giovanni Manghi**

*Note:*

*it happens only if the .qml has the same name of the .shp file, so the .qml is loaded together with the shape/project.*

*In these cases the field in the general tab where usually the crs string appears is blank.*

## **#4 - 2009-08-17 03:20 AM - Magnus Homann**

*- Resolution set to fixed*

*- Status changed from Open to Closed*

*Fixed in commit:e028bc75 (SVN r11407).*